# RStudio IDE : : **CHEATSHEET**

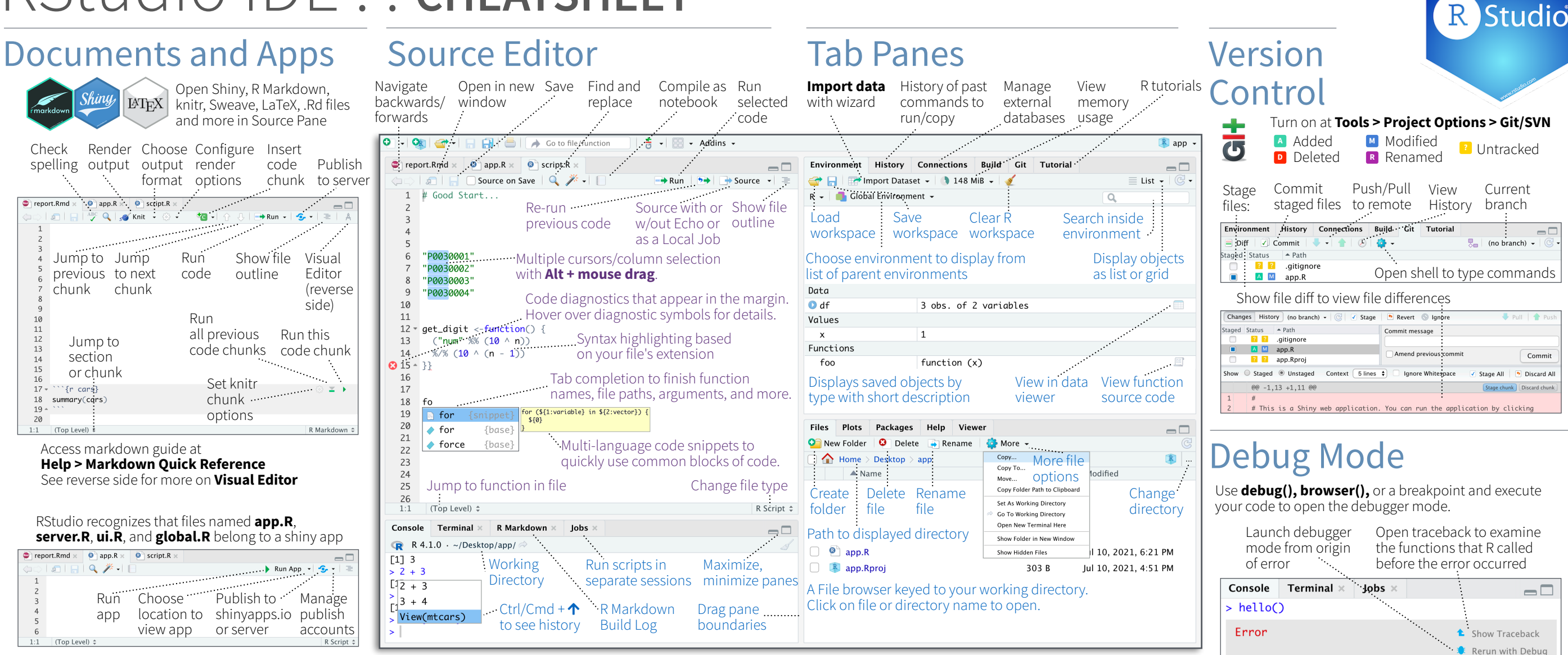

# Package Development

Create a new package with **File > New Project > New Directory > R Package** Enable roxygen documentation with **Tools > Project Options > Build Tools**

#### Roxygen guide at **Help > Roxygen Quick Reference**

See package information in the **Build Tab**

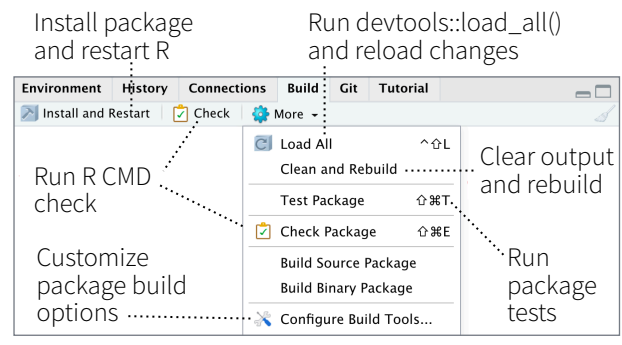

#### RStudio opens plots in a dedicated **Plots** pane

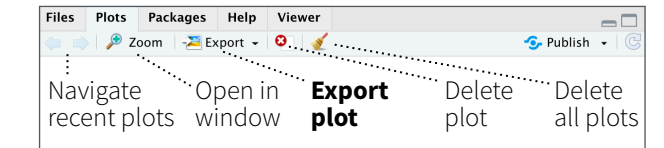

#### GUI **Package** manager lists every installed package

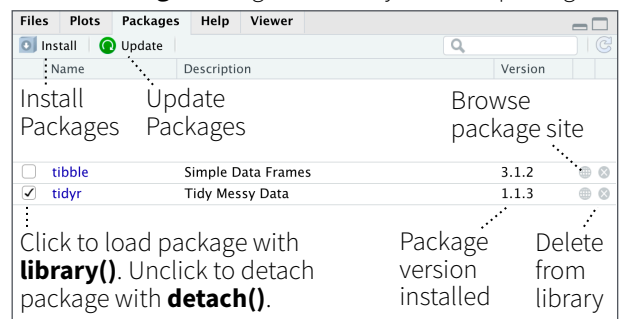

#### RStudio opens documentation in a dedicated **Help** pane

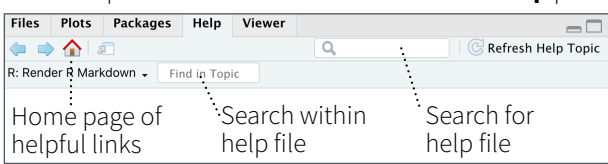

#### **Viewer** pane displays HTML content, such as Shiny apps, RMarkdown reports, and interactive visualizations

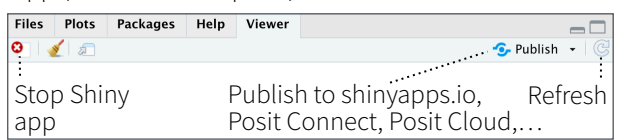

#### **View(<data>)** opens spreadsheet like view of data set

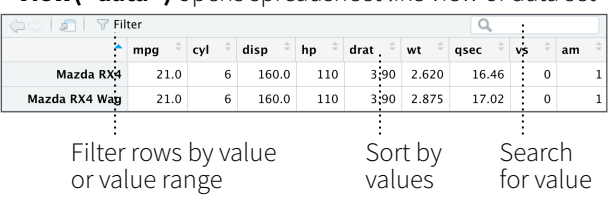

Click next to line number to add/remove a breakpoint.

#### Highlighted line shows where execution has paused

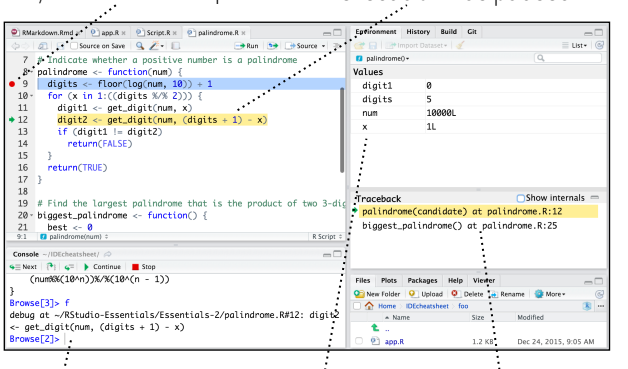

Examine variables in executing environment Select function in traceback to debug Run commands in environment where execution has paused

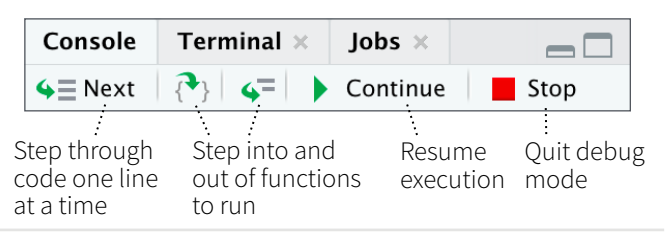

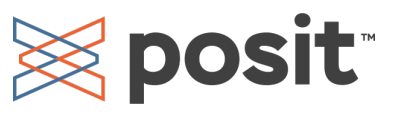

# Keyboard Shortcuts

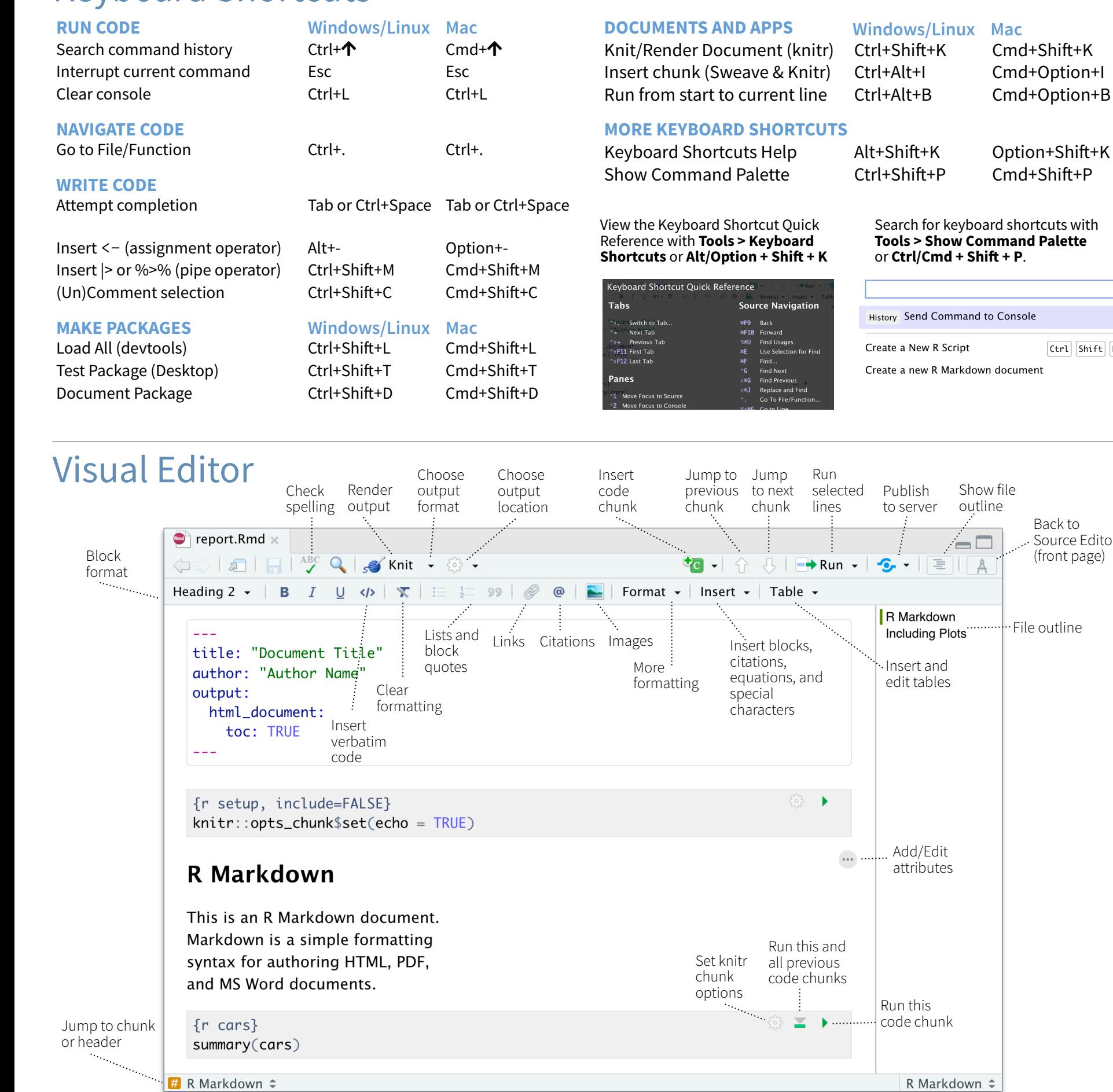

### Posit Workbench

#### **WHY POSIT WORKBENCH?**

Extend the open source server with a commercial license, support, and more:

- open and run multiple R sessions at once
- tune your resources to improve performance
- administrative tools for managing user sessions
- collaborate real-time with others in shared projects
- switch easily from one version of R to a different version
- integrate with your authentication, authorization, and audit practices

**R** Studio

• work in the RStudio IDE, JupyterLab, Jupyter Notebooks, or VS Code

### Download a free 45 day evaluation at

#### **[posit.co/products/enterprise/workbench/](https://posit.co/products/enterprise/workbench/)**

## Share Projects

#### RStudio saves the call history, **File > New Project**

Project Options.

workspace, and working Close R Session Start **new R Session** directory associated with a in project in current project project. It reloads each when you re-open a project. garrett + Sessions - 0 **T H J A** IDEcheatsheet - R 3.2.2 -New Project...  $\vee$  R version 3.2.2 Active shared R version 3.1.3 Open Project.. collaborators **Close Project** R version 3.0.3 Name of  $R$  version 2.15.3 Share Project... current **IDEcheatsheet** project RStudio-Essential **Select**  Essentials சி **R Version** shiny-examples சி **Share Project** with Collaborators Clear Project List

### Run Remote Jobs

企 36,

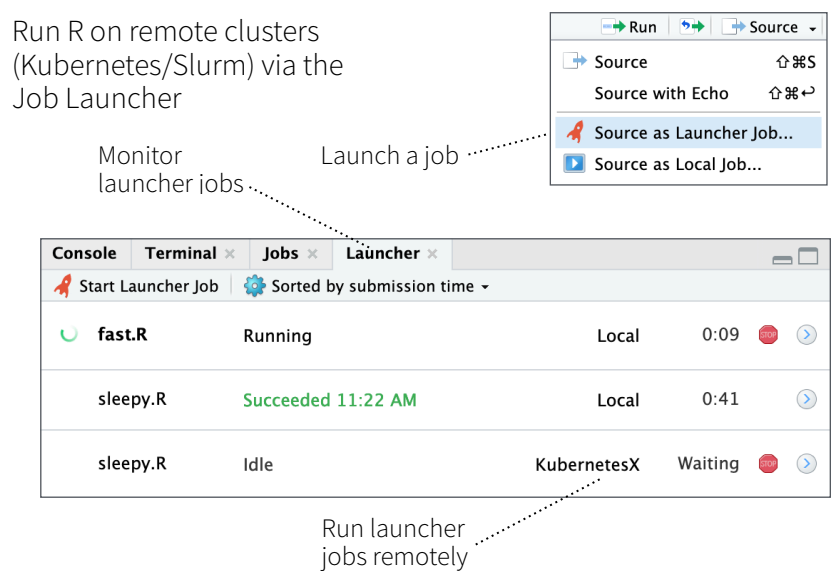

posit

Show file outline

 $\Box$ 

 $||A$ 

Back to Source Editor (front page)

 $ctr1$  Shift  $N$ 

File outline